## Online and Mobile Banking Enrollment Guide

1. Visit readingcoop.com using a web browser on your computer or mobile device. Then, in the upper right corner, please click the drop-down burger menu. Next, choose either Personal or Business Online Banking and Bill Pay to enroll.

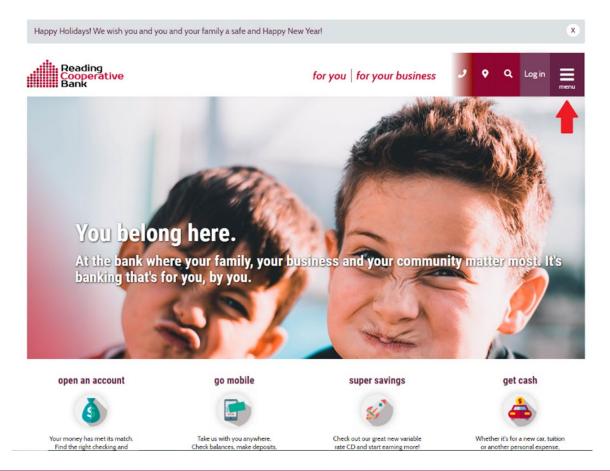

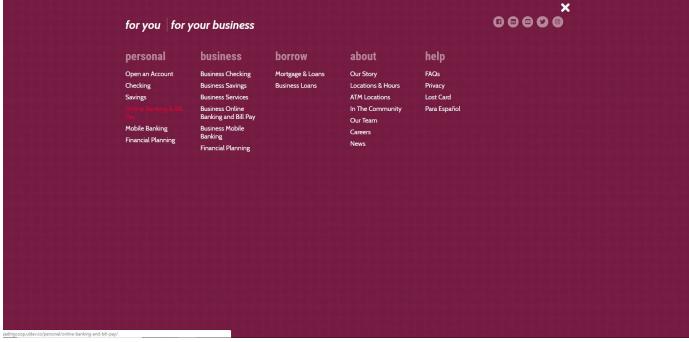

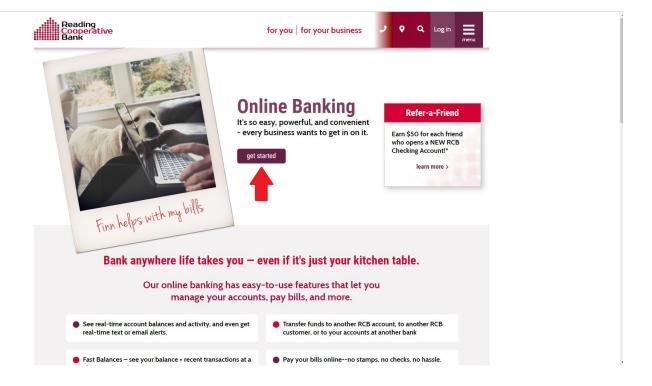

2. Once you click "get started", please review and accept the Online Banking Disclosure.

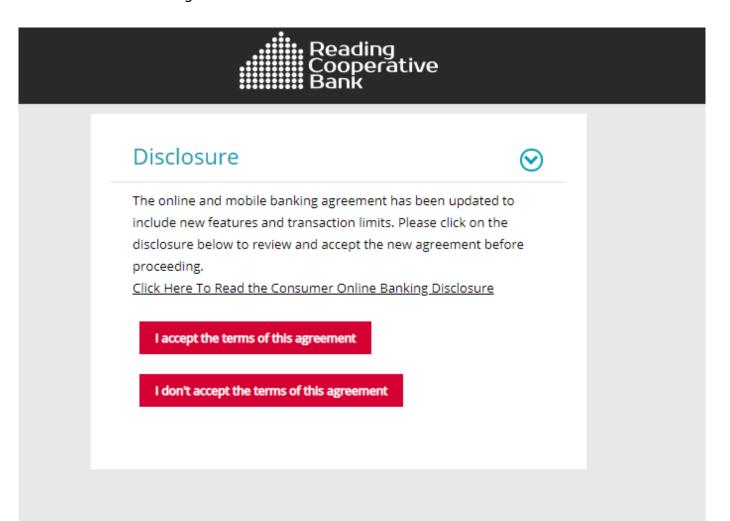

3. After that, you may complete the registration form.

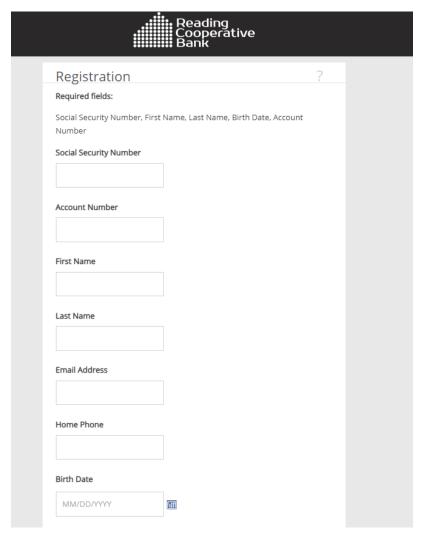

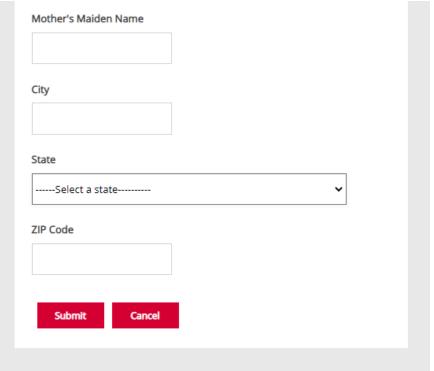

4. Once you have completed this step, you are ready to use online banking on any platform. If you would like to use our mobile app, please visit the Apple App Store or Google Play Store and search for **Reading**Cooperative Bank.

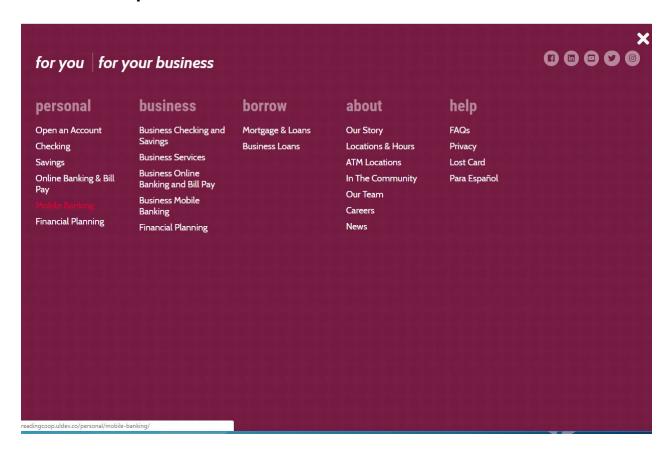

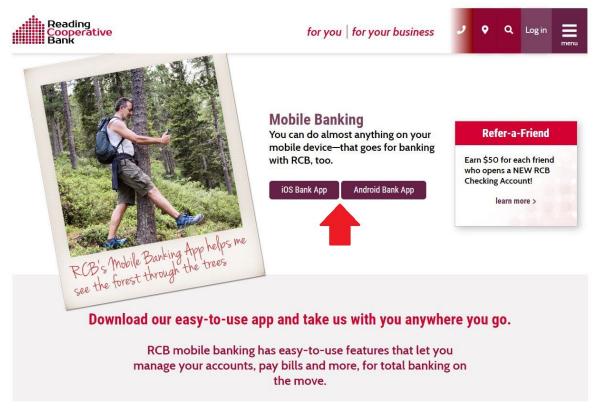